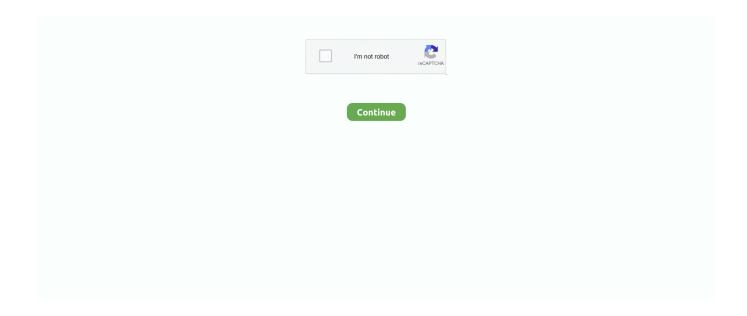

1/2

## **Recording Acoustic Guitar On Garageband Ipad**

Fun view lets you quickly change the sound of your recording, while Studio view gives you more options to enhance your recording. Record a soundTap the Record button in the control bar Play, sing, or make sound into the microphone.. In this chapter from iPad and iPhone Video: Film, Edit, and Share the Apple Way, learn how to calculate tempo from movie length, build a soundtrack using loops, record your.. When you first open Audio Recorder it gives you a VU meter to check your audio input levels.. When you are finish, tap the Play button in the control bar to stop recording Tap the Play button again to hear your recording.. You can also record sounds using an external microphone connected to your iPad Apr 14, 2011 If you want to record acoustic guitar, you can use the iPad's built in microphone but I would recommend looking at Blue Microphone's 'Yeti Pro' or Apogee's upcoming 'Mic' to add a professional sheen to your recordings.. Adjust the microphone input level. When you are finish, tap the Play button in the control bar to stop recording Tap the Play button again to hear your recording.

Recording Acoustic Guitar On Garageband Ipad YoutubeRecording Acoustic Guitar On GaragebandMusic Recording GaragebandGarageBand User Guide for iPadUsing the Audio Recorder, you can record your voice, an instrument, or any other sound using the microphone on your iPad, and play it back in GarageBand. How To Record Your Guitar In GarageBand If you're a guitarist who's just getting started with GarageBand and are dying to jump in a start recording, you may be overwhelmed with the different gear options available to you.. Use the Audio Recorder in GarageBand for iPad Using the Audio Recorder, you can record your voice, an instrument, or any other sound using the microphone on your iPad, and play it back in GarageBand.. Switch between Fun and Studio viewTap the Fun or Studio button at the top of the Audio Recorder.. While many would argue that the only way to accurately capture an electric guitar performance is by mic'ing up your amplifier.

## recording acoustic guitar garageband ipad

recording acoustic guitar garageband ipad, how to record guitar with garageband ipad, how do i record my guitar on garageband ipad

Aug 12, 2014 Using Apple's GarageBand app on the iPhone or iPad, you can easily assemble a song. Switch between Fun and Studio viewTap the Fun or Studio button at the top of the Audio Recorder. You can also record sounds using an external microphone connected to your iPad The Audio Recorder has two sets of controls you can use to change the sound. Recording Acoustic Guitar On Garageband Ipad 5Recording Acoustic Guitar On Garageband AppRecording Acoustic Guitar On Garageband Ipad ProGarageBand User Guide for iPadUsing the Audio Recorder, you can record your voice, an instrument, or any other sound using the microphone on your iPad, and play it back in GarageBand. How to Use Real Musical Instruments with GarageBand on Your iPad GarageBand's microphone option to record an acoustic instrument, such as a violin or a tuba, but the quality will never be.

## how do i record my guitar on garageband ipad

You can also record sounds using an external microphone connected to your iPad The Audio Recorder has two sets of controls you can use to change the sound. Fun view lets you quickly change the sound of your recording, while Studio view gives you more options to enhance your recording. Record a soundTap the Record button in the control bar Play, sing, or make sound into the microphone.

e10c415e6f